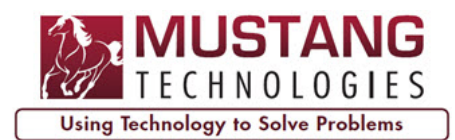

# Many hosted P6 environments, such as Oracle Hosting, restrict access to your P6 Database for Report Development and Data Analysis

# **P6ETL™ Solves that Problem!**

# **Overview**

j

P6ETL<sup>™</sup> is a software utility that extracts P6 data from a P6 hosted environment using P6 Web Services and loads the P6 data into the P6ETL™ Database. The P6ETL™ Database is a Microsoft SQL Server Database. Once the P6 data is in the P6ETL™ Database, BI reports can be created against the P6ETL™ Database using any BI report development tool that supports Microsoft SQL Server.

The P6ETL™ Database scheme is very similar to the P6 Reporting Database scheme created during the publishing step in P6 EPPM however P6ETL™ is not dependent on the P6 EPPM's publishing step. P6ETL™ extracts data directly from the P6 Database using P6 Web Services.

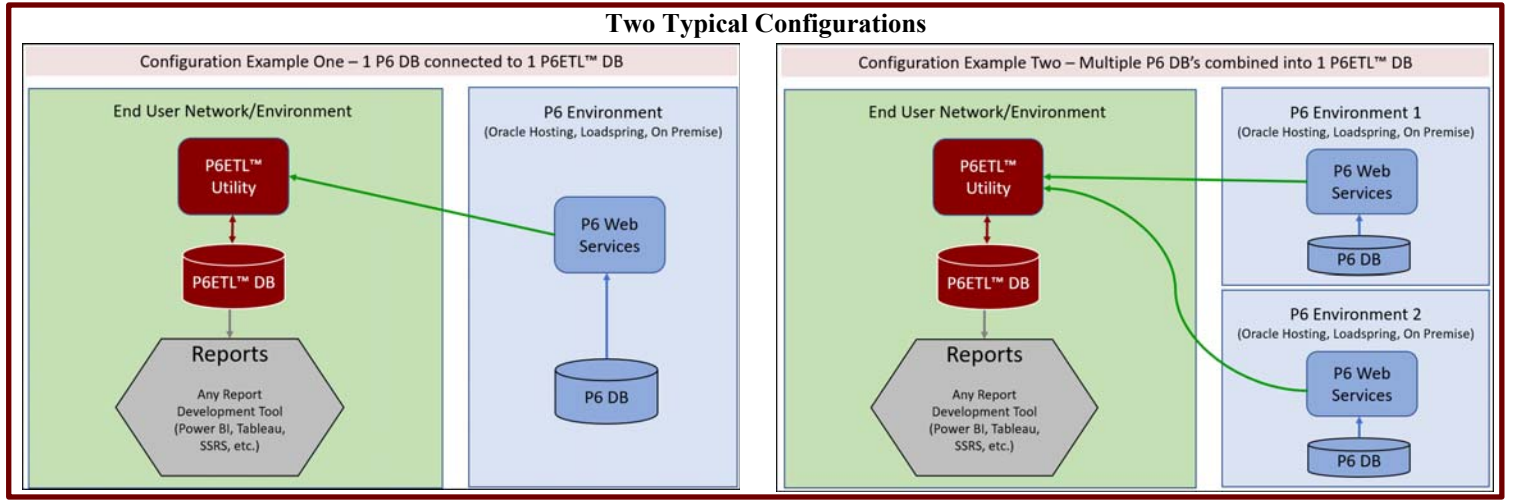

# Features

Version 1.3.0.x populates 60 P6 tables in the P6ETL™ Database. Using these 60 P6 tables, users can create robust BI reports using tools such as Power BI. See report examples on next page. The 60 tables are:

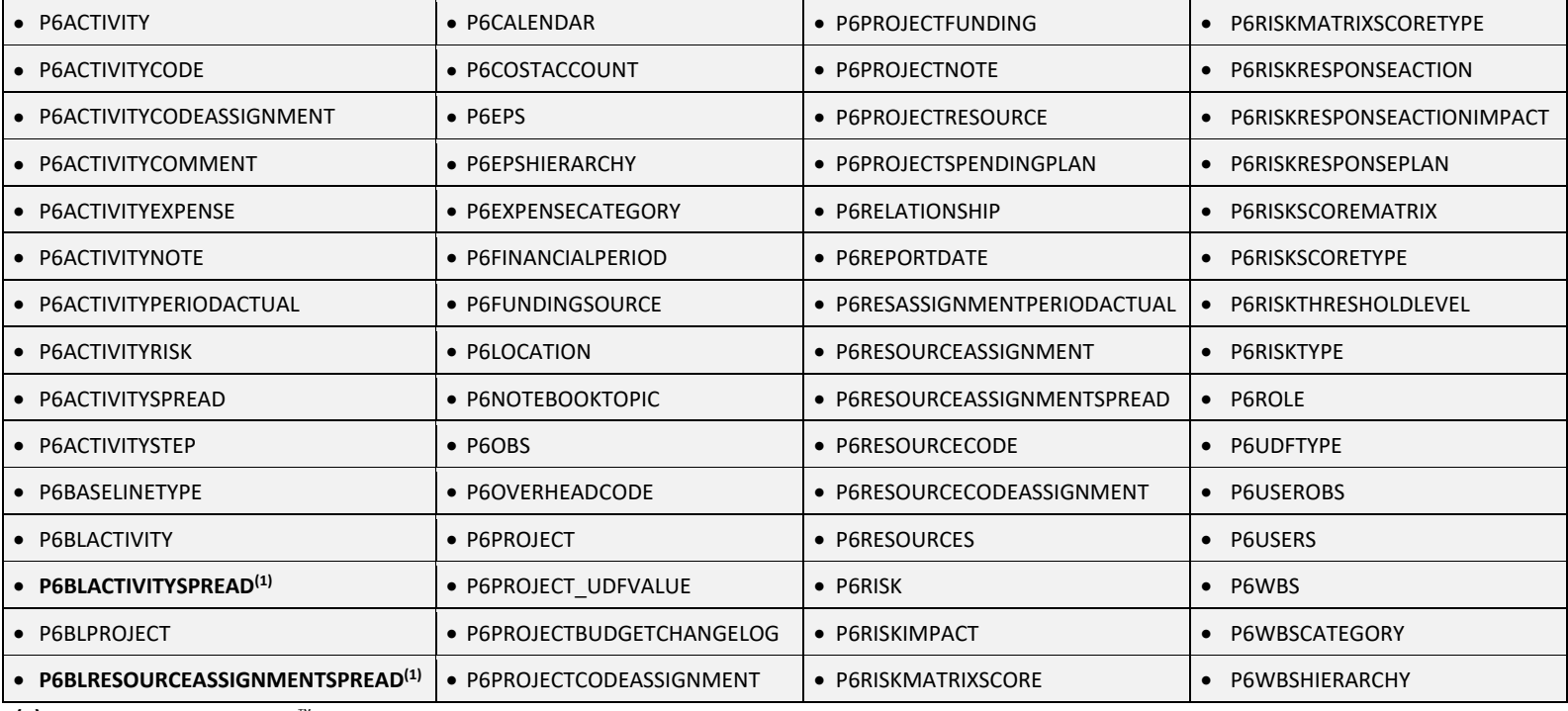

**(1) Only available in the P6ETL**™ **DB. These tables do not exist in P6's Reporting DB.**

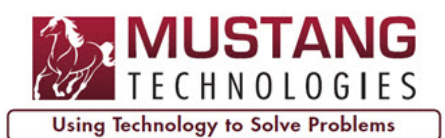

# **P6ETL™ Software Utility for BI Reporting** Introduction

#### Features (cont.)

j

# **Extracts P6 Data from Hosted Environments**

P6ETL™ extracts P6 data from hosted environments such as Oracle Hosting, OCI, Loadspring, and even your own on-premise environment, and then P6ETL™ loads the P6 data into the P6ETL™ Database. The primary requirement for P6ETL™ is that the P6 environment must be running the SOAP version of P6 Web Services. P6 Web Services is a standard component in the P6 enterprise editions.

#### **Robust Database Scheme that mimics the P6 Reporting Database found in P6 EPPM**

The P6ETL™ Database is a robust reporting database and it is based on the same reporting database that BI Publisher developers use when developing BI Publisher Data Models. HOWEVER – P6ETL™ is not dependent on the publishing step in P6 EPPM. P6ETL™ uses P6 Web Services to extract data directly from the P6 Database.

The P6ETL™ Database has all the calculated and time-phased data needed for advanced report development. And the column names in the P6ETL™ Database match the column names used on P6 layouts created in P6 PPM or P6 EPPM.

#### **Combine Multiple P6 Databases**

To simplify report development, P6ETL™ can combine 2 or more P6 Databases into a single P6ETL™ Database for portfolio-level and enterprise-wide consolidated P6 reporting.

# **Split One P6 Database into Multiple P6ETL™ Databases**

For those situations where users need to provide P6 data to partners or clients for specific projects, P6ETL™ can extract specific projects from P6 and load the project data into separate P6ETL™ Databases.

#### **Snapshot**

P6ETL™ has a Snapshot feature that can be configured to create daily, weekly, and/or monthly snapshots of both global and project data. Snapshots are similar to baselines. Using the Snapshot data, reports can be developed to compare project data between the current active projects and any previous Snapshot for those projects. With Snapshot data, reports can be developed to identify trends and to analyze projects over time.

# **Project Filtering**

Instead of loading all project data into the P6ETL™ Database, P6ETL™ has several filtering options that can be applied to control which projects and baselines are extracted from P6 and loaded into the P6ETL™ Database. For example, a filter can be created that only extracts projects under a specific EPS node. Or apply an additional Project Code filter to further narrow down the list of projects to be loaded into the P6ETL™ Database.

# **Automatically Synchronize the P6ETL™ Database**

After the P6ETL™ Database is initially loaded, scheduled tasks are configured to update the P6ETL™ Database on a daily-basis or throughout the day (depending on the number and size of the projects to be updated). P6ETL™ runs in batch mode, not real-time mode, therefore the data in the P6ETL™ Database could be several hours older than the data in the P6 Production Database.

# Report Examples

Below are a few Power BI report examples developed by Mustang to demonstrate the types of reports that can be developed using the 60 P6 tables in the P6ETL™ Database. Mustang can provide a live demonstration of these reports during a presentation.

Mustang does not provide Power BI Reports with the P6ETL™ licenses. Report development is handled as a separate service.

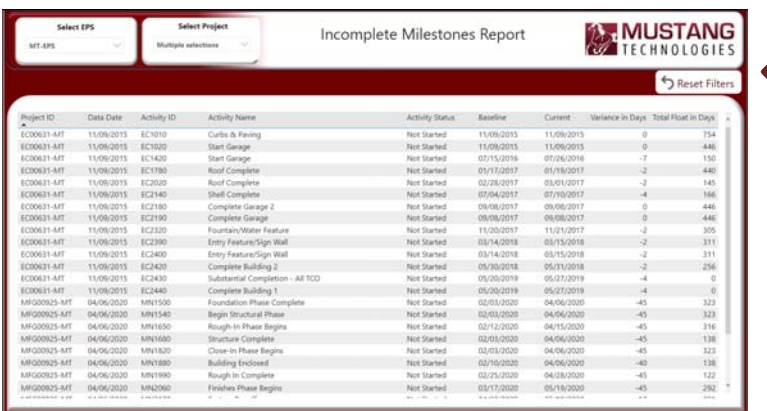

With the **Incomplete Milestone Report**, users can view all incomplete milestones for 1 or more projects, a specific EPS node, or all EPS nodes.

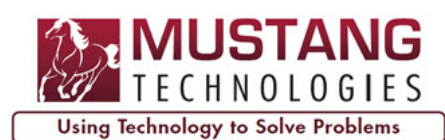

j

# **P6ETL™ Software Utility for BI Reporting** Introduction

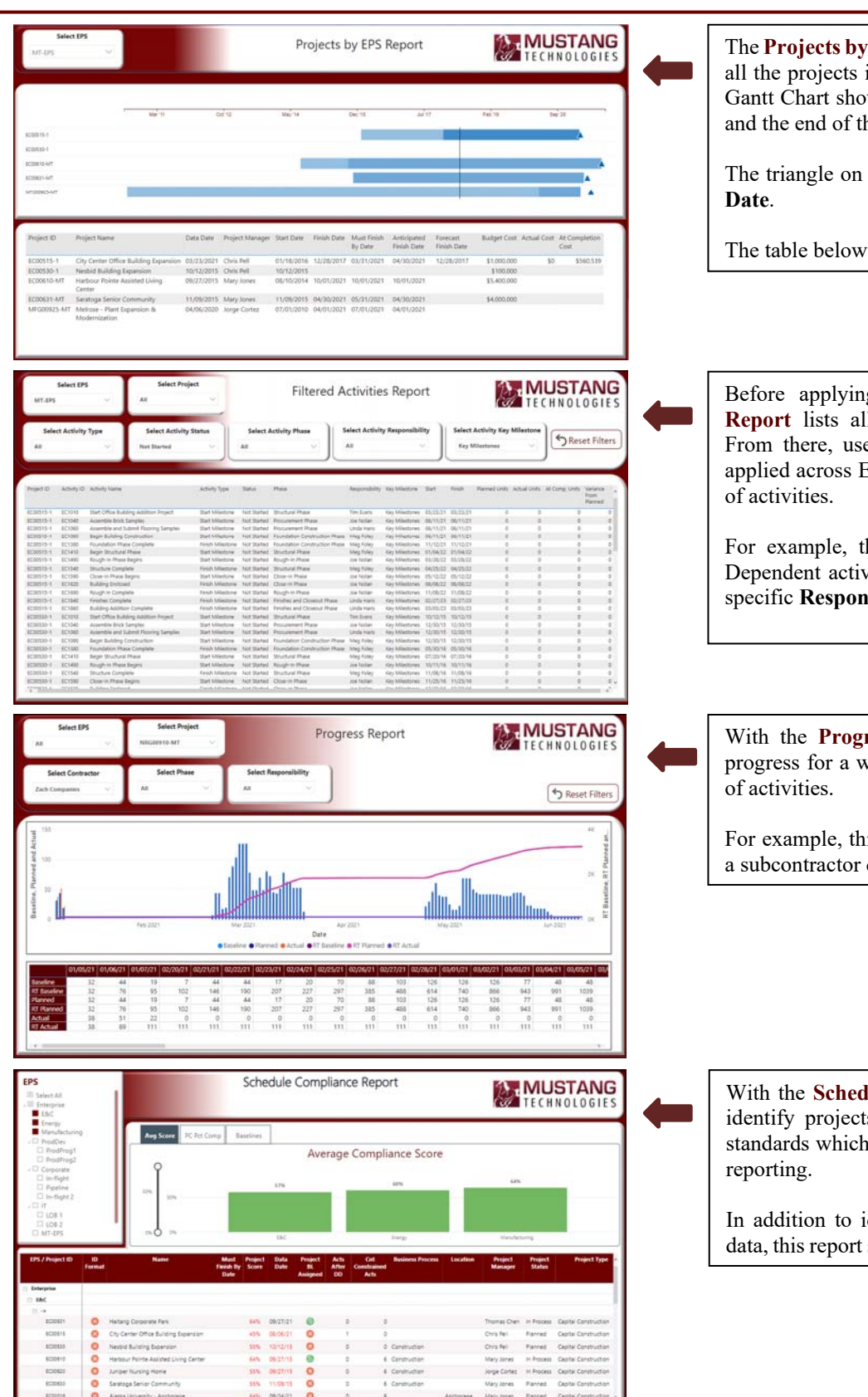

**EPS Report** provides a Gantt Chart with in a specific EPS node. The bars on the w the start of the project, the Data Date, he project.

the Gantt Chart is P6's Must Finish by

the Gantt Chart provides project details.

g any filters, the Filtered Activities **Reporti** lists are the P6ETL™ Database. ers can set a variety of filters that are EPS nodes and projects to narrow the list

he user can list all In Progress Task vities for a specific EPS node that has a sibility activity code.

ress Report, users can view the daily vhole project or the progress on a subset

is report can show the daily progress for during the pre-turnaround phase.

**Jule Compliance Report, managers can** is that are not coded to the company's is usually a requirement for standardize

dentifying missing data and incomplete scores each project and group of projects.

**For a presentation, please contact Mustang Technologies at (920) 883-9048 or email us at info@MustangTechnologies.com www.MustangTechnologies.com**